# **Neuer Zugang zu RADURAKSTI seit dem 1.3.2020 www.raduraksti.arhivi.lv**

### 1. Registrierung/Anmeldung

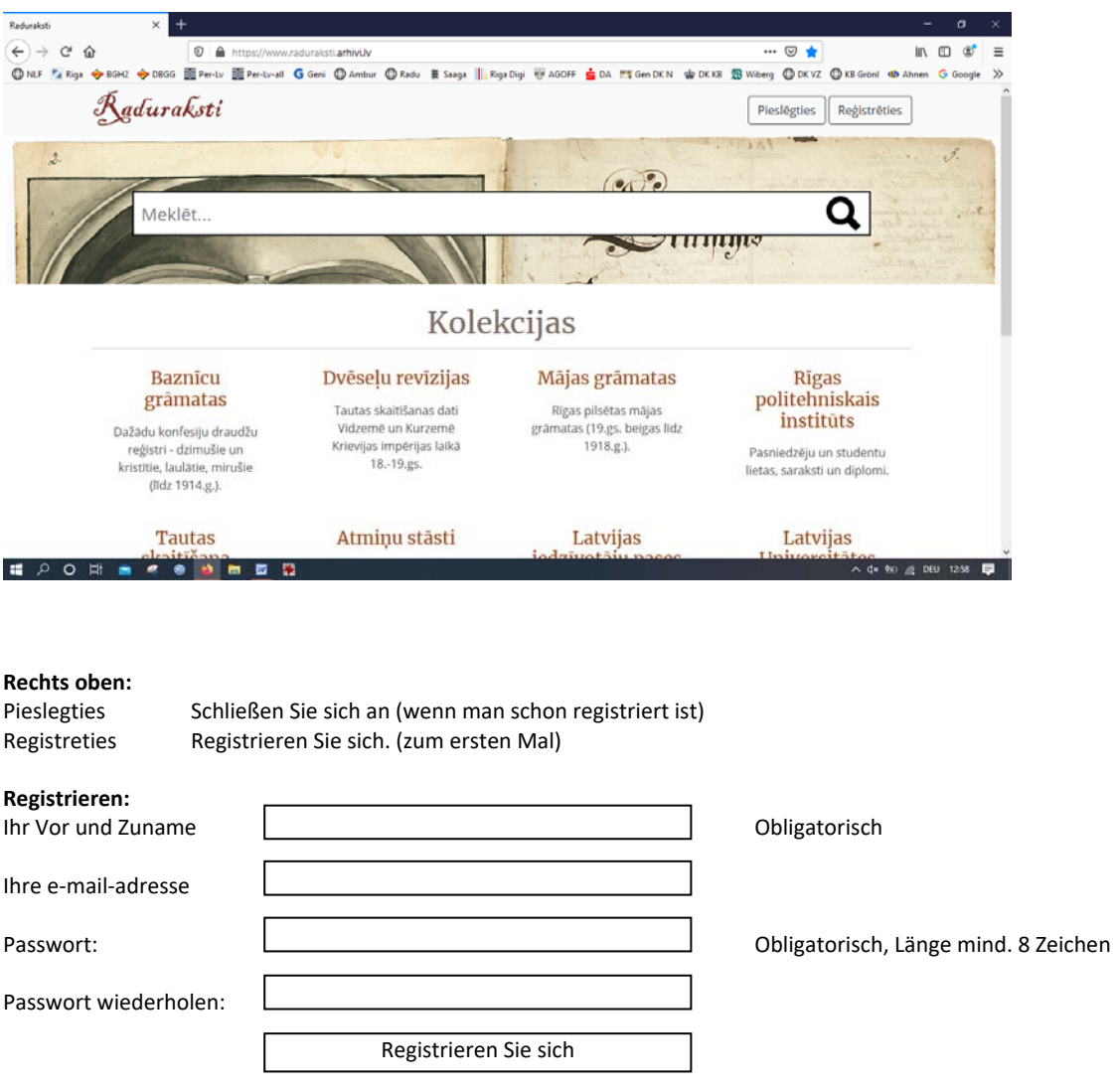

Hier drauf klicken, dann ist die Registrierung abgeschlossen.

Beim nächsten Mal wenn man zu Raduraksti will, braucht man nur auf das Feld Pieslegties (rechts oben) zu klicken und dann ist man schon "drin".

Pieslegties

# 2. Bedienung

So sieht es aus, wenn man **nach** der Registrierung zu Raduraksti geht: Rechts oben sollte dann der Benutzername stehen.

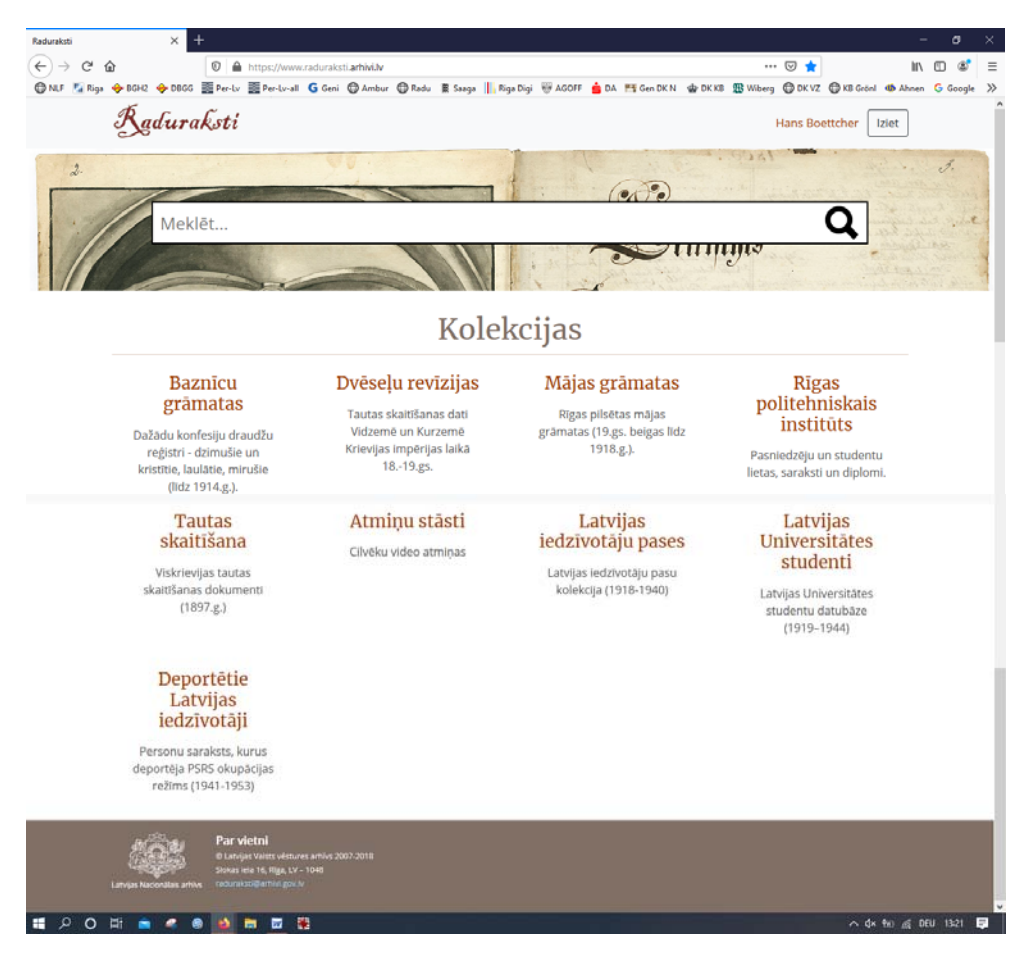

Meklet Suchen Iziet Ausgang (wenn man Raduraksti verlassen will)

Register verschiedener Gemeinden, Konfessionen Liv‐ u. Kurland zur (Ende 19.Jhdrt. bis Angelegenheiten der Geb., Get. Verh. u. Gest. Zeit des russ. Imperiums 1918) Hochschullehrer und (bis zum Jahre 1914) 18. – 19. Jahrhundert Studenten

Volkszählung des Russ. Reiches (1897) Sammlung (1918 – 1940)

**Kirchenbücher Seelenrevisionslisten Hausbücher Rigas polytech. Institut** 

Dokumente der Videos lettische Daten 1919‐1949

**Volkszählungen Erinnerungen Ausweise Studenten der Uni Lettland**

**Deportierte Einwohner Lettlands**  Personenverz. der von der Besatzungsmacht Deportierten ( 1941 – 1953)

### **Übersetzungen:**

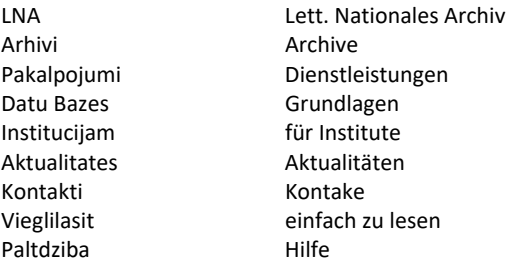